## **ขั้นตอนการขึ้นทะเบียนเป็นนักศึกษาใหม่ ระดับบัณฑิตศึกษาปีการศึกษา 2562 ส าหรับจัดการเรียนการสอน มหาวิทยาลัยธรรมศาสตร์ ท่าพระจันทร์**

การขึ้นทะเบียนเป็นนักศึกษา หมายถึง การที่ผู้ผ่านการคัดเลือก และมีสิทธิเข้าศึกษาต้องดำเนินการเพื่อให้มีสถานภาพนักศึกษา ให้ครบถ้วนตามที่มหาวิทยาลัยกำหนด ดังนี้

- 1. ค้นหาเลขทะเบียนนักศึกษา ที่ **[www](http://www.reg.tu.ac.th/).reg.tu.ac.th**
- 2. ขึ้นทะเบียนเป็นนักศึกษา

2.1 บันทึกประวัติส่วนตัวที่ **[www](http://www.reg.tu.ac.th/).reg.tu.ac.th เข้าสู่ระบบ** login ด้วยเลขทะเบียนนักศึกษา และรหัสผ่านเลขประจ าตัว ประชาชน 13 หรือ เลขที่หนังสือเดินทาง (Passport No.) สำหรับนักศึกษาต่างชาติ เป็น**รหัสผ่าน** โดยกรอกรายละเอียดประวัตินักศึกษา

**2.2 Upload** ไฟล์รูปถ่ายสี (JPG) ความละเอียดไม่น้อยกว่า 600 dpi **สวมเสื้อไม่มีลวดลาย หน้าตรง ไม่ยิ้มเห็นฟัน ไม่สวมหมวก ี ไม่สวมแว่นตาดำ ไม่สวมครุยปริญญา** อนุโลมรูปถ่ายที่สวมสูทสีสุภาพไม่มีลวดลาย เครื่องแบบข้าราชการไม่สวมหมวก และพื้นหลังเป็นสีพื้น

2.3 พิมพ์ใบขึ้นทะเบียนนักศึกษา และลงชื่อนักศึกษา และ วัน/เดือน/ปีในใบขึ้นทะเบียนเป็นนักศึกษา

2.4 **Scan หลักฐาน** ขึ้นทะเบียนเป็นนักศึกษาทุกฉบับใน File เดียวกันด้วย **Scanner แบบสีเท่านั้น (ไม่ให้ Scan ผ่าน โทรศัพท์มือถือ)** บันทึกเป็น PDF File โดยตั้งชื่อ File เป็น เลขทะเบียนนักศึกษา ตัวอย่าง "6203030012" (ที่ได้รับตามข้อ 1)

- 2.4.1 ใบขึ้นทะเบียนเป็นนักศึกษา ตามข้อ 2.3
- 2.4.2 บัตรประจำตัวประชาชน หรือ Passport (สำหรับนักศึกษาต่างชาติ)
- 2.4.3 หลักฐานการเปลี่ยนคำนำหน้า/ยศ หรือ ชื่อ-สกุล กรณีที่ข้อมูลในหลักฐานสำเร็จการศึกษาไม่ตรงกับบัตร ประจ าตัวประชาชน
- 2.4.4 ปริญญาบัตร หรือ หนังสือรับรองวุฒิการศึกษา ที่ระบุวันที่สำเร็จการศึกษา
- 2.4.5 Transcript ที่ระบุวันที่สำเร็จการศึกษา
- 2.4.6 ใบรับรองแพทย์ (ออกให้ไม่เกิน 6 เดือน) ต้องระบุข้อความว่า"สุขภาพแข็งแรง ไม่เป็นอุปสรรคต่อการศึกษา"
- 2.5 ส่งไฟล์เอกสารขึ้นทะเบียนเป็นนักศึกษาใหม่ที่ https://goo.gl/[vwW252](https://goo.gl/vwW252) **และ ส่งต้นฉบับให้คณะ/โครงการ**

**หากหลักฐานการขึ้นทะเบียนเป็นนักศึกษาไม่ครบถ้วน ถือว่า "ไม่ขึ้นทะเบียนเป็นนักศึกษา"**

https://goo.gl/vwW252

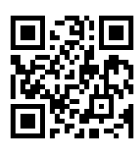

 $^{***}$ รับรองสำเนาถูกต้อง เขียนเลขทะเบียนนักศึกษา 10 หลัก (ตรงมุมบนขวาของเอกสาร) ตามข้อ 2.4.2 ถึง 2.4.5 \*\*\*

3. Download แบบฟอร์มตรวจสอบวุฒิการศึกษา ที่ [www](http://www.reg.tu.ac.th/).reg.tu.ac.th เพื่อส่งให้สถาบันเดิมตรวจสอบ และรับรองการ ี สำเร็จการศึกษา ทั้งนี้ สถาบันเดิมแจ้งผลการตรวจสอบไปที่ g<u>rad-verify@reg.tu.ac.th </u>หรือส่งทางไปรษณีย์ (ดูรายละเอียดในฟอร์มตรวจสอบวุฒิ ทางการศึกษา)

4. บ<u>ัตรประจำตัวนักศึกษา</u> สำนักงานทะเบียนนักศึกษารวบรวมข้อมูลนักศึกษาตามข้อ 2 ส่งผลิตบัตรนักศึกษา โดย ก าหนดการรับบัตรนักศึกษาจะแจ้งให้ทราบภายหลัง

- 5. ด าเนินการตามข้อ 1-3 **ให้แล้วเสร็จภายใน 31 กรกฎาคม 2562**
- 6. นักศึกษาลงทะเบียนเรียน ภาค 1 ปีการศึกษา 2562 ที่ [www.reg.tu.ac.th](http://www.reg.tu.ac.th/) เมนูหลักทางซ้ายมือหัวข้อ "เข้าสู่ระบบ"

Login ด้วยเลขทะเบียนนักศึกษาและรหัสผ่านด้วยเลขประจำตัวประชาชน หรือเลขที่ Passport กรณีนักศึกษาต่างชาติ และสั่งพิมพ์ใบแจ้งการชำระเงิน น าไปยื่นกับธนาคารกรุงไทยได้ทุกสาขา ระหว่างวันที่ 8 – 11 สิงหาคม 2562

> งานทะเบียนนักศึกษา ท่าพระจันทร์ ส านักงานทะเบียนนักศึกษา มหาวิทยาลัยธรรมศาสตร์ 16 พฤษภาคม 2562